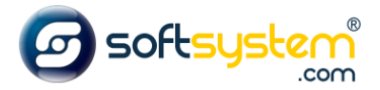

## Configurando Chat do Whatsapp

## Configurar no E-commerce

Entrar no gerenciador: [dominiodocliente.softsystem.net/login.jsp](http://chavesacessorios.softsystem.net/login.jsp)

Informar usuário e senha de acesso na Softsystem e clicar em "Acessar".

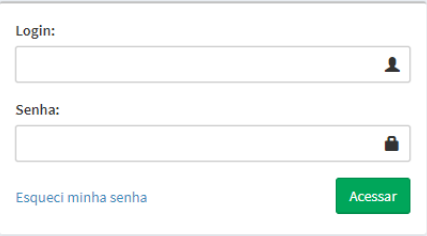

## Entrar na aba lateral -> Gerenciador -> Configurações

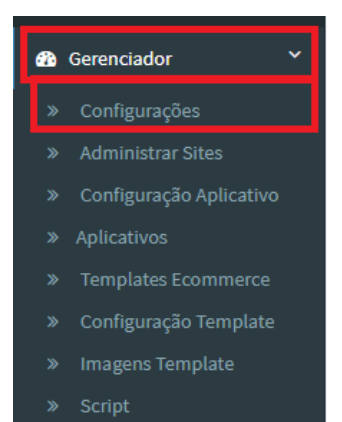

## Entrar na Aba Geral e informar o whatsapp que será o chat no campo "Fone Whatsapp".

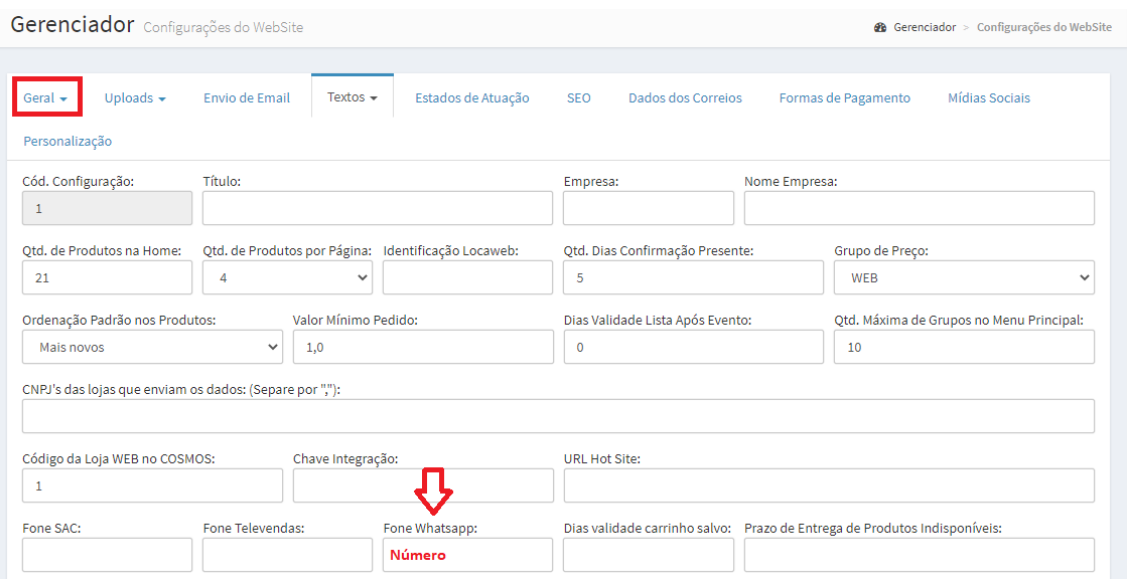

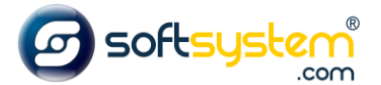

Resultado no site após configuração ser realizada.

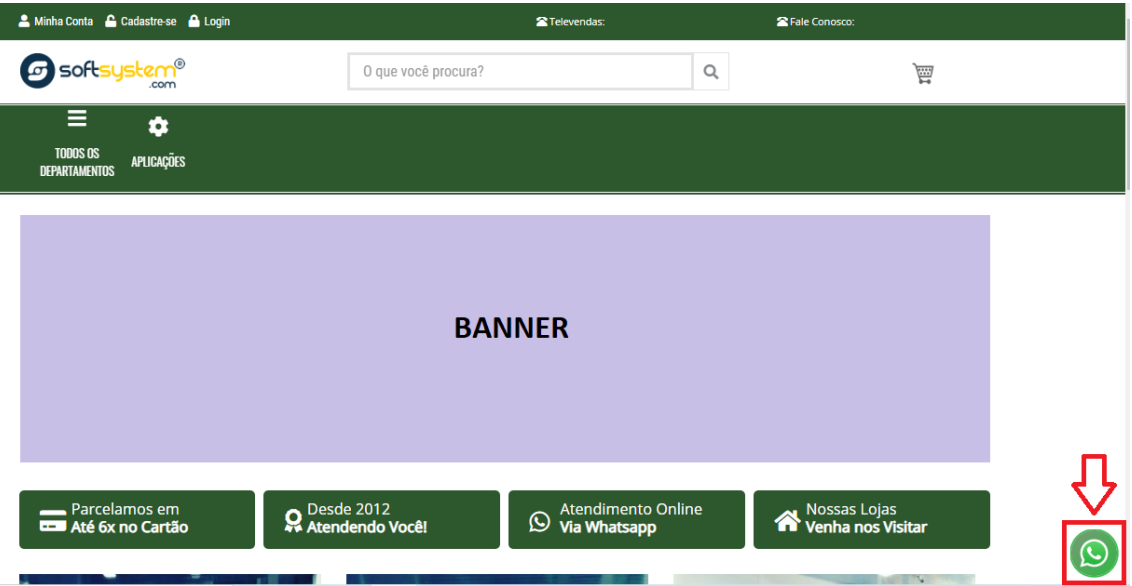